# Tweak At Z plugin for Cura

#### **License**

The TweakAtZ plugin is licensed under the Creative Commons - Attribution - Share Alike (CC BY-SA) terms

#### **Source**

See<http://github.com/Dim3nsioneer/Cura-Plugins/wiki/Tweak-At-Z-plugin>

#### **Authors**

Steven Morlock (Smorloc)[, smorloc@gmail.com:](mailto:smorloc@gmail.com) V1.0 Ricardo Gomez (RicardoGA), [ricardoga@otulook.com](mailto:ricardoga@otulook.com) V2.0 Stefan Heule (Dim3nsioneer), [dimensioneer@gmx.ch](mailto:dimensioneer@gmx.ch) V3.0.1-4.0

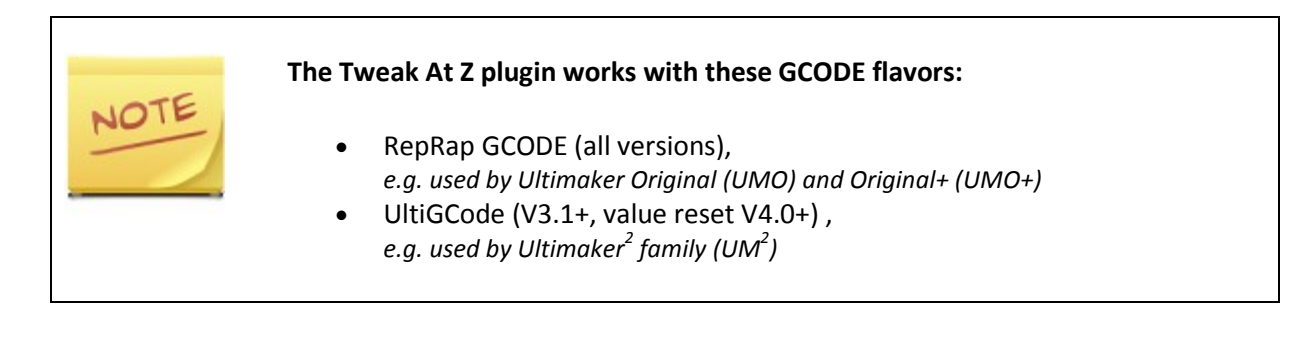

# Installation

## (for Cura version with no / different TweakAtZ version bundled)

- 1. Close Cura if opened
- *2.* Copy 'TweakAtZ.py' to the plugin folder of the Cura installation *e.g on Windows: C:\Program Files (x86)\Cura\_15.01\plugins*
- 3. Start Cura

# Description

General purpose: Change printer settings at certain z heights / layer numbers.

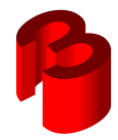

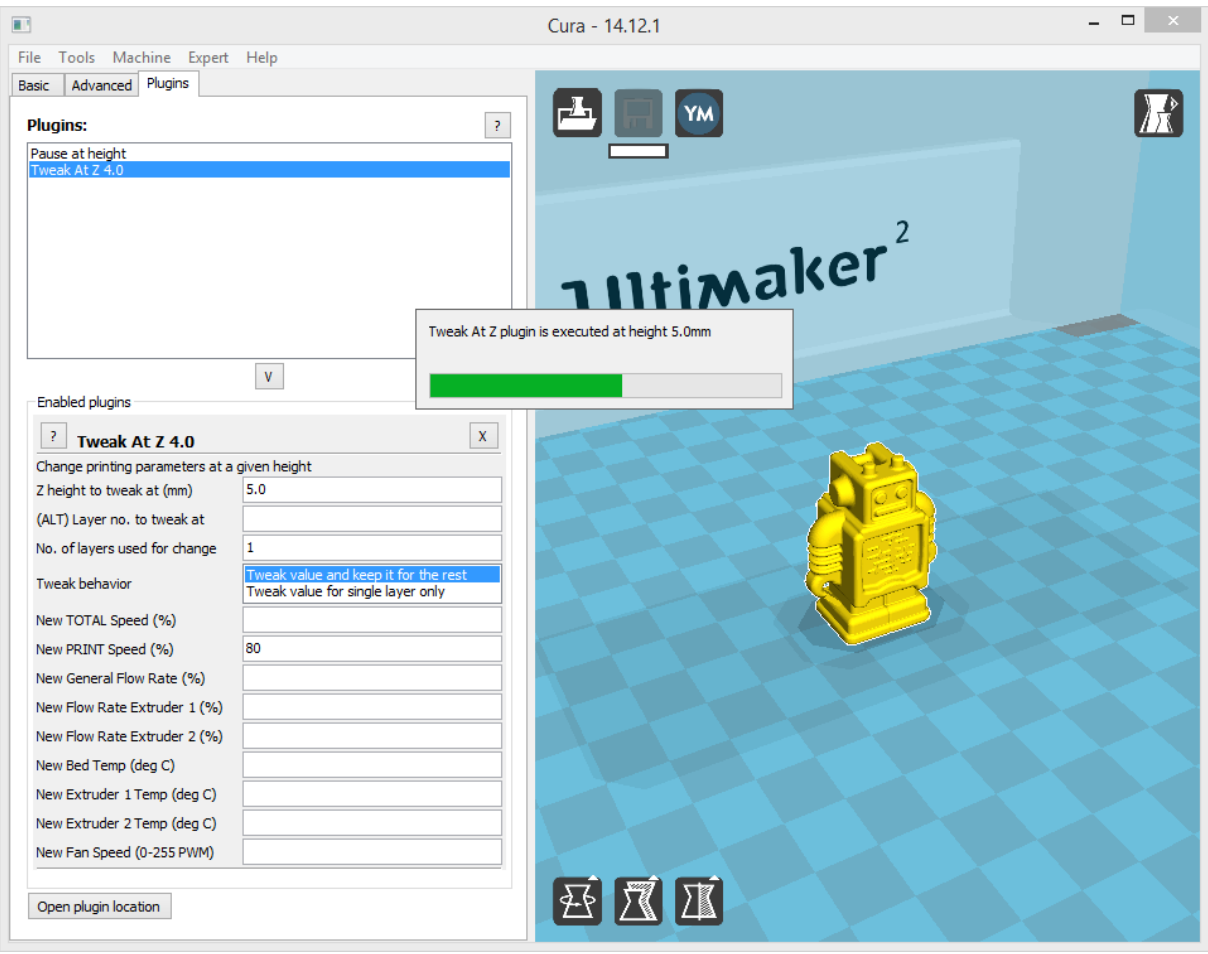

Screenshot of TweakAtZ 4.0

# Version restrictions

V1.0 only works with Cura up to V13.04. For Cura 13.06.4+ use Tweak At Z V2.0+. The status bar feature only works on Cura versions from 14.12.

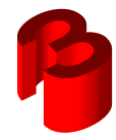

## Input description (V4.0)

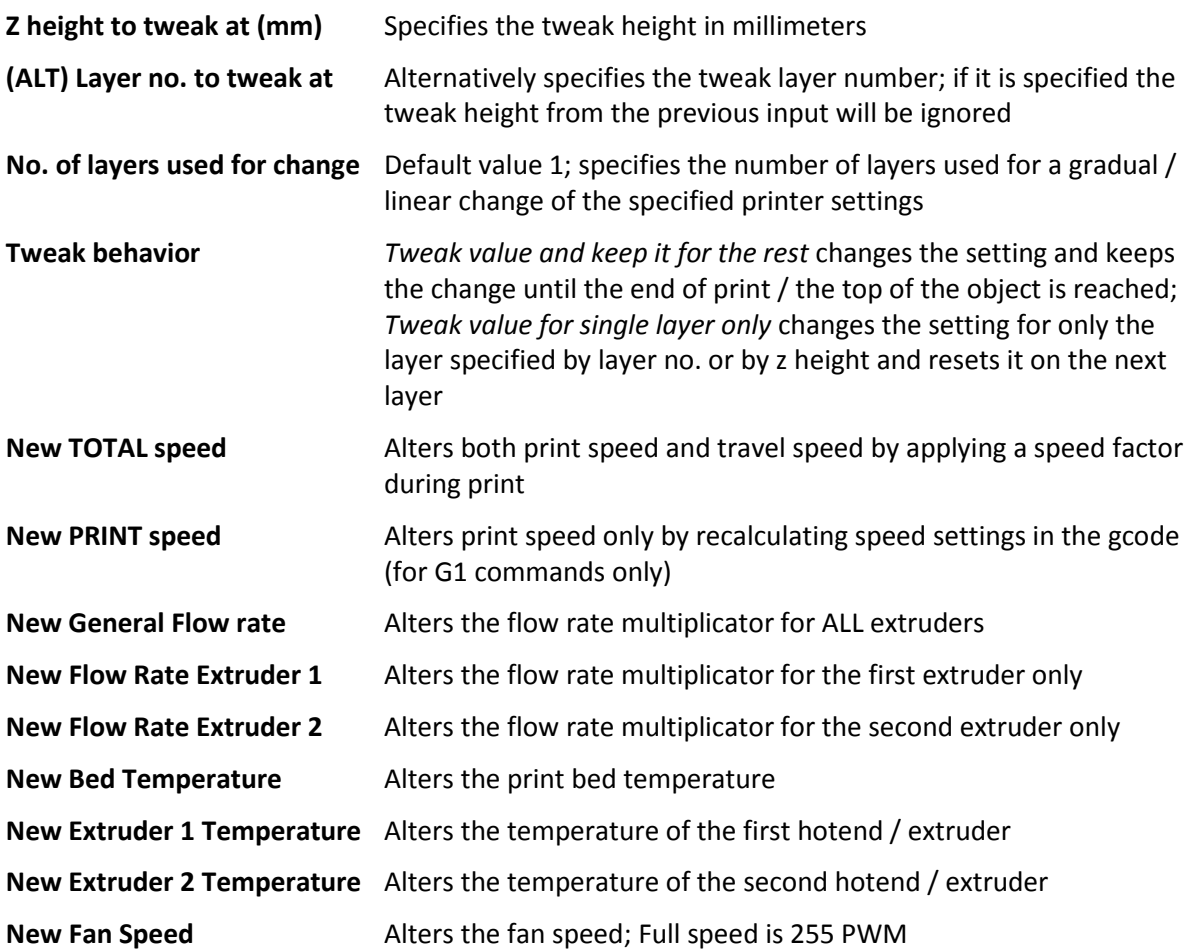

## Remarks / additional features

#### **Values that are not explicitly specified will remain unchanged.**

Since V3.0.1 the plugin resets the original values when falling below target Z again (e.g. when starting the next object within a single print job (*Print one at a time* option in Cura 14.01+) when using RepRap flavor. **Since V4.0 this does also apply to UltiGCode (full functionality requires firmware 14.12+ on the UM<sup>2</sup> )!**

Since V3.0.1 it is possible to set the internal state of the plugin directly by using the following comment inside the GCODE (e.g. in the start.gcode):

;TweakAtZ-stateX

#### where X stands for:

![](_page_2_Picture_189.jpeg)

![](_page_2_Picture_9.jpeg)

# Feature List by version

![](_page_3_Picture_471.jpeg)

*UMO: supported with RepRap flavor; UM<sup>2</sup> : supported with UltiGCode; () = deactivated*

Please report bugs and issue feature requests to: [www.github.com/Dim3nsioneer/Cura-Plugins/issues](http://www.github.com/Dim3nsioneer/Cura-Plugins/issues)

![](_page_3_Picture_4.jpeg)